## RUGLINKS vernieuwd

André Keyzer a.k.keyzer@rug.nl

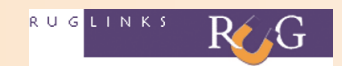

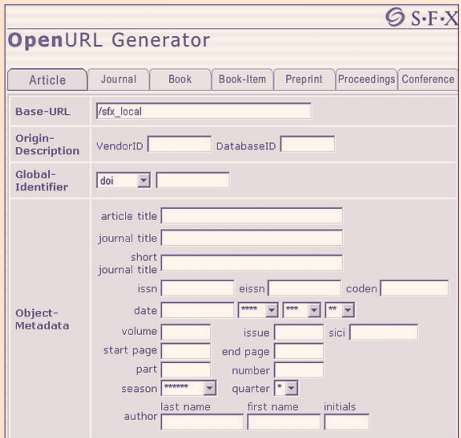

RUGlinks, het systeem dat de verschillende informatiebestanden van de bibliotheek op een intelligente manier met elkaar linkt, heeft een vernieuwing ondergaan. Iedereen die in een bestand zoals Web of Science of PiCarta bij een gevonden record klikt op het bekende RUGlinks icoontje zal kunnen opmerken dat de lay-out van de diverse onderdelen van RUGlinks flink is aangepast. Naast de aanpassing van de lay-out is een aantal interessante nieuwe functies toegevoegd aan de ruime mogelijkheden die RUGlinks al kende.

Allereerst zijn nagenoeg alle schermen en functies tweetalig gemaakt (Nederlands en Engels). Daarnaast wordt nu in het RUGlinks menuscherm een onderscheid gemaakt tussen primaire en secundaire diensten. De primaire diensten, zoals een verwijzing naar de full text van een artikel of een treffer in de catalogus van de RUG, worden uiteraard direct in het primaire menu aangeboden. Secundaire diensten zoals een zoekactie binnen Google Scholar zijn te vinden op een vervolgscherm (te vinden onder 'Meer services' of 'Advanced')

In dit vervolgmenu kan men een aantal nieuwe opties vinden: zo is het nu mogelijk om automatisch een referentie te genereren bij een gevonden artikel en wordt er automatisch aan deze referentie een URL gekoppeld naar de full text van het betreffende artikel.

## Citatie Linker

Een geheel nieuwe optie is de Citatie Linker. Met deze functie kan men met (minimale) gegevens nazoeken of er full text voor de medewerkers en studenten van de RUG beschikbaar is. Doorgaans heeft RUGlinks maar enkele gegevens nodig om te achterhalen óf en waar full text of andere beschikbare informatie te vinden is. Zo volstaat meestal al bijvoorbeeld het invullen van het Pubmed ID om de volledige titelgegevens van een artikel terug te vinden en de full text aan te bieden. Om optimale resultaten te krijgen is het echter wel aan te raden om zo veel

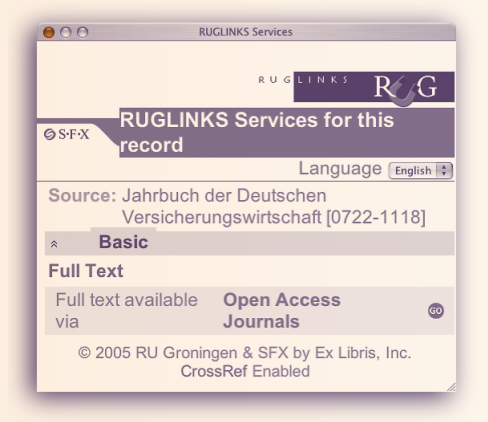

mogelijk beschikbare gegevens in te vullen.

Behalve voor artikelinformatie kan de Citatie Linker ook gebruikt worden om full text boeken te raadplegen. De gegevens van duizenden volledige full text boeken zijn hiervoor in de database van RUGlinks opgenomen. Deze boeken kunnen het beste via het ISBN of desgewenst via titelwoorden worden opgezocht in de Citatie Linker.

## Overzichten van elektronische tijdschriften

Inmiddels zijn er al meer dan 22.000 full text tijdschriften voor de RUG beschikbaar, soms met een uitgebreid archief tot ver in de vorige eeuwen. Zo is een tijdschrift als 'The Lancet' bijvoorbeeld volledig full text beschikbaar vanaf het allereerste nummer van 5 oktober 1823 tot heden.

De veelgeraadpleegde overzich-

>

*vervolg van pagina 13 >* RUGlinks vernieuwd

>

ten met de full text elektronische tijdschriften waar men vanuit de RUG toegang toe heeft, zijn in de vernieuwde versie van RUGlinks met een aantal extra zoek- en selectiemogelijkheden uitgebreid. Een belangrijke nieuwe ontwikkeling is de mogelijkheid om de tijdschriften nu ook op onderwerp te kunnen selecteren. Nagenoeg alle tijdschriften zijn opgenomen in zeventien hoofdrubrieken en honderden subrubrieken. Doorgaans zijn de tijdschriften in verschillende (sub)rubrieken opgenomen.

Deze onderwerpsindeling is te vinden onder het kopje 'Category' in alle overzichten van de elektronische tijdschriftenlijst.

Verder zijn er nu diverse zoekmogelijkheden ontwikkeld op titelwoorden, ISSN en uitgever.

Combinaties van zoekopdrachten zijn uiteraard ook mogelijk. Zo kan men bijvoorbeeld alle elektronische tijdschriften van Elsevier ScienceDirect selecteren die vallen onder de hoofrubriek 'Chemistry'. <

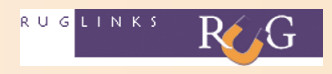

## Links

- De vernieuwde tijdschriftenlijst en de Citatie Linker zijn te raadplegen via de Bibliotheekportal van de RUG: www.rug.nl/bibliotheek/catalogiBestanden/ elekTijdschr/index
- In de zogeheten associatieve links, rechts op deze webpagina, staat een directe link naar de Citatie Linker.